## See Which of Your Courses Will Be Evaluated

1. One to two weeks before the course evaluations open go to

https://towson.campuslabs.com/faculty/

2. Login to the site using your campus username and password.

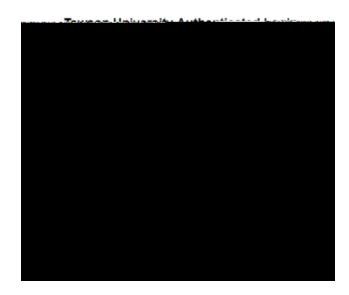

3. Once inside the site, select the current term.

## Selected Term

4. The courses that are going to be evaluated for the upcoming course evaluation administration will be listed.

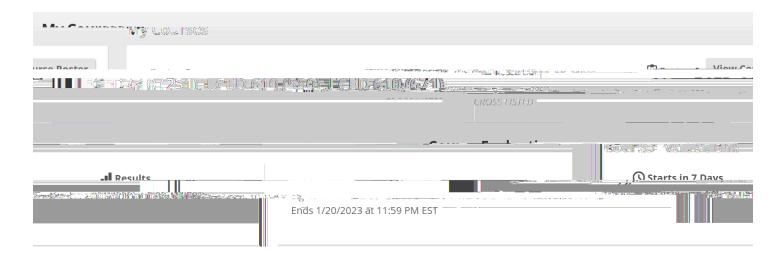

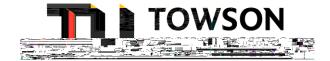